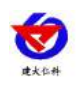

1

# **RS-FXJT-N01 Wind direction transmitter user's manual (Type 485)**

Document version: V2.1

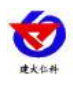

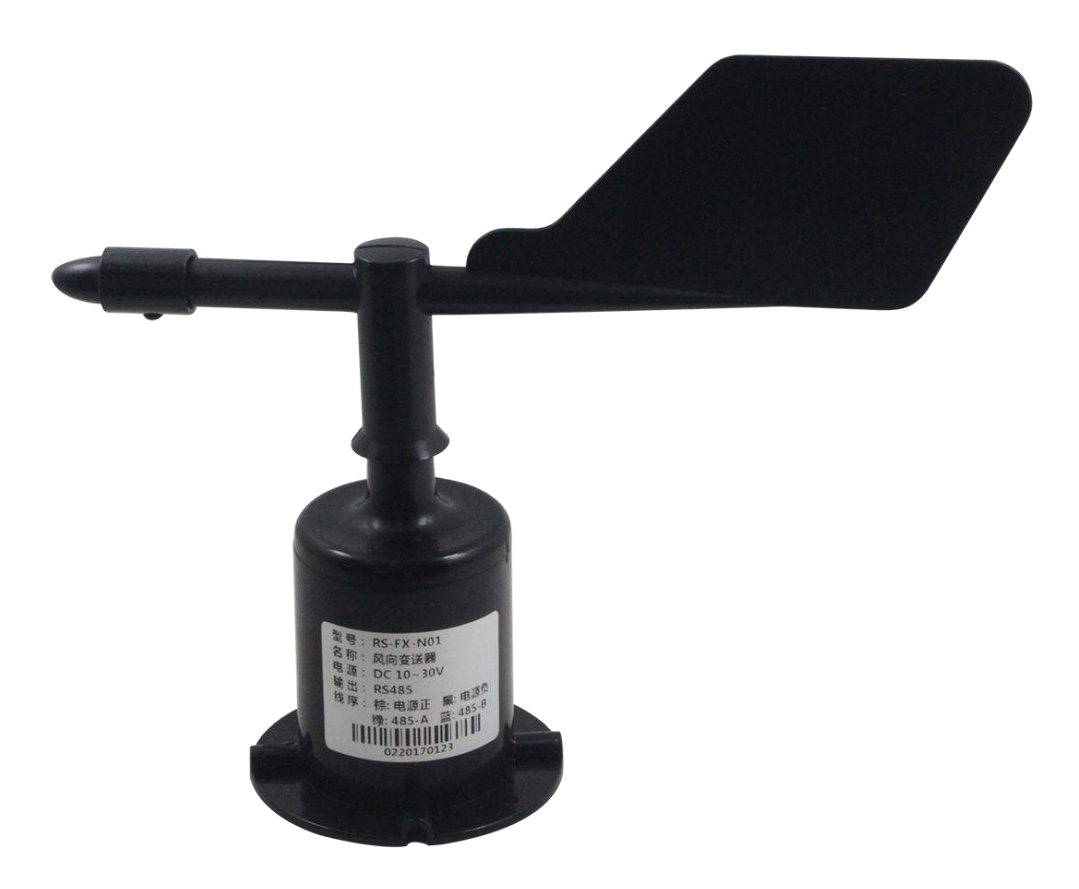

2

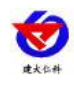

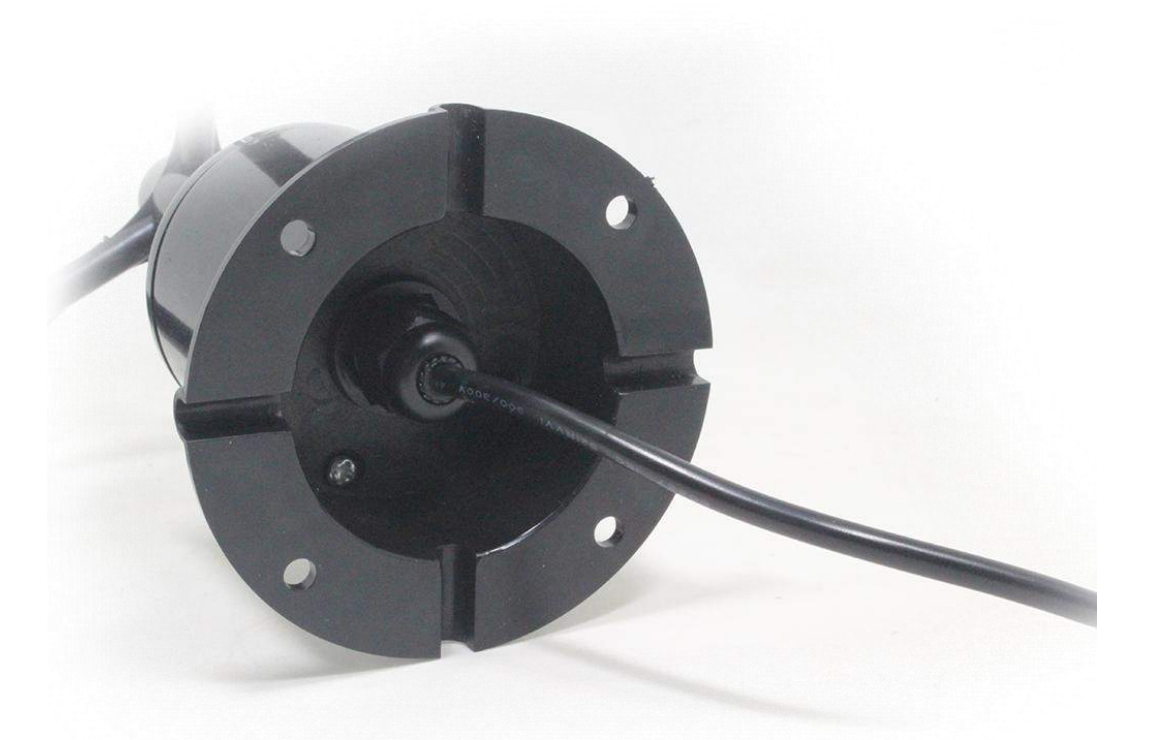

 $\overline{3}$ 

# **Table of Contents**

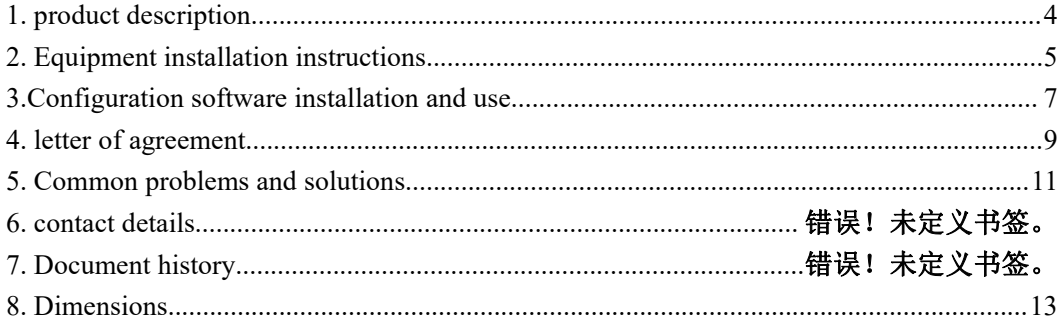

 $\overline{3}$ 

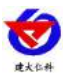

4

# <span id="page-3-0"></span>**1. product description**

## **1.1product description**

RS-FXJT-N01 wind direction transmitter, compact and lightweight, easy to carry and assemble. The new design concept can effectively obtain the wind direction information. The shell is made of polycarbonate composite material, which has good characteristics such as corrosion resistance and erosion resistance, which can ensure The transmitter does not deform for a long time, and at the same time cooperates with a smooth internal bearing system to ensure the accuracy of information collection. It is widely used in wind direction measurement of greenhouses, environmental protection, weather stations, ships, terminals, breeding and other environments.

#### **1.2Features**

1.Range: 8 directions

2. Anti-electromagnetic interference treatment

3. Imported high-performance bearings, small rotation resistance and accurate measurement

4. Polycarbonate shell, high mechanical strength, high hardness, corrosion resistance, no rust, can be used outdoors for a long time

5. The equipment structure and weight are carefully designed and distributed, the moment of inertia is small, and the response is sensitive

6. Standard ModBus-RTU communication protocol, easy access

# **1.3Main Specifications**

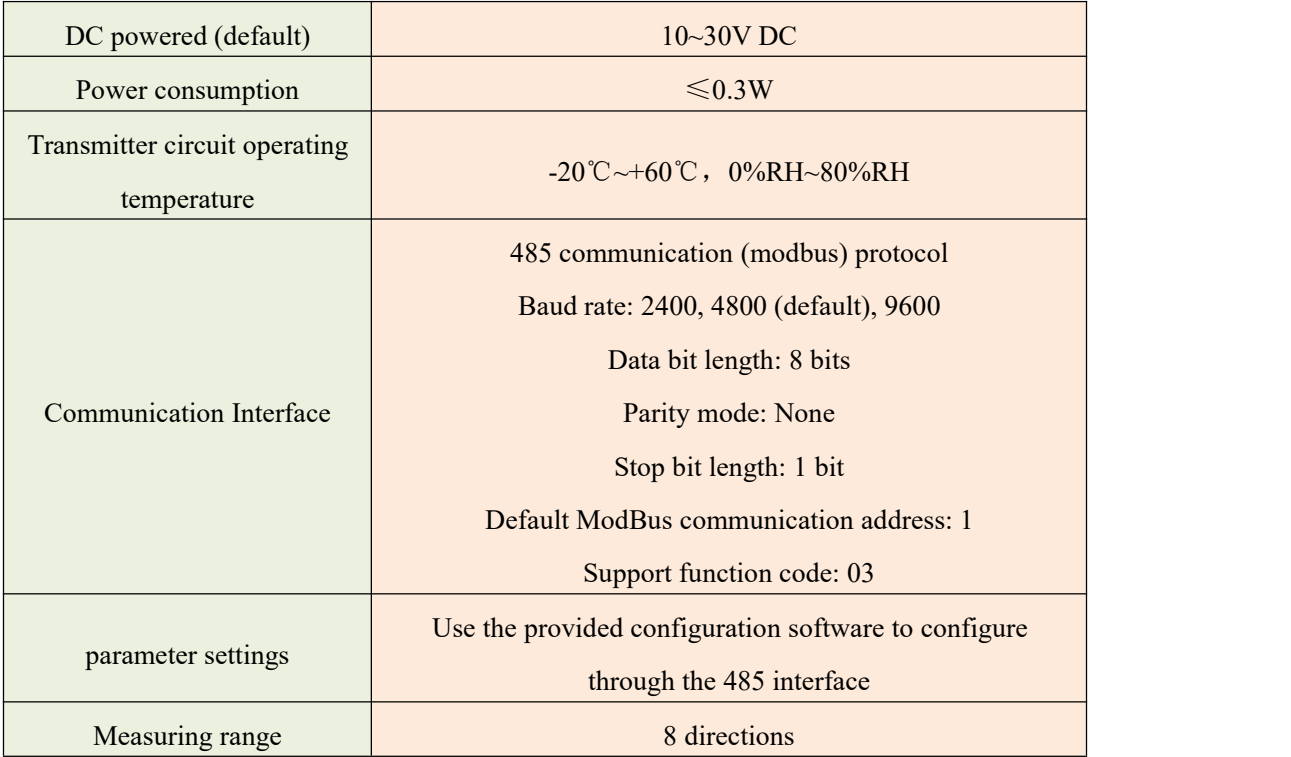

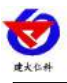

Dynamic response speed  $\leq 0.5s$ 

# <span id="page-4-0"></span>**2. Equipment installation instructions 2.1 Check before equipment installation**

Equipment List:

1.Transmitter equipment

2.4 mounting screws

3. Qualification certificate, warranty card, wiring instructions, etc.

4.USB to 485 (optional)

5.485 terminal resistance (optional)

#### **2.2 Interface Description**

Wide voltage power input can be  $10 \sim 30V$ . When wiring the 485 signal line, pay attention that the two wires  $A \setminus B$  cannot be reversed, and the addresses of multiple devices on the bus must not conflict.

#### **2.3 Electrical wiring**

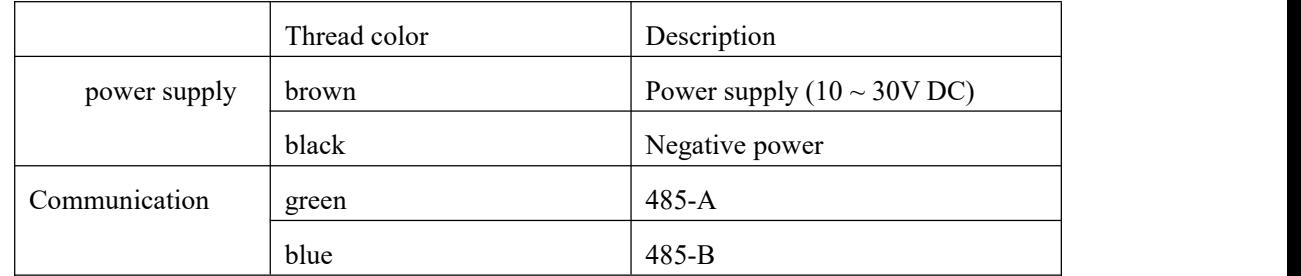

## **2.4 Field wiring instructions**

When multiple 485 models are connected to the same bus, there are certain requirements for field wiring. For details, please refer to the "485 Equipment Field Wiring Manual" in the reference package.

#### **2.5Installation method**

It adopts flange installation and threaded flange connection to firmly fix the lower pipe of the wind direction sensor to the flange. The chassis is Ø80mm. Four Ø4.5mm mounting holes are opened on the  $\omega$ 68mm circumference, and it is firmly fixed with bolts. The bracket keeps the entire set of instruments at the optimal level to ensure the accuracy of the wind direction data. The flange connection is easy to use and can withstand large pressures.

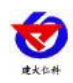

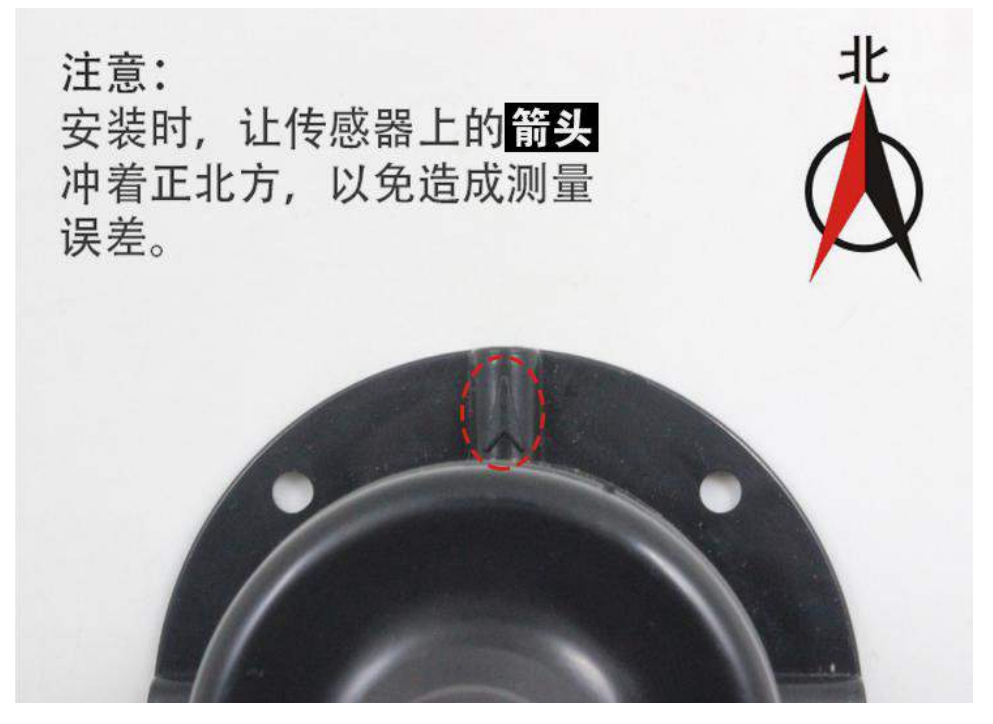

6

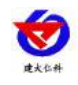

7

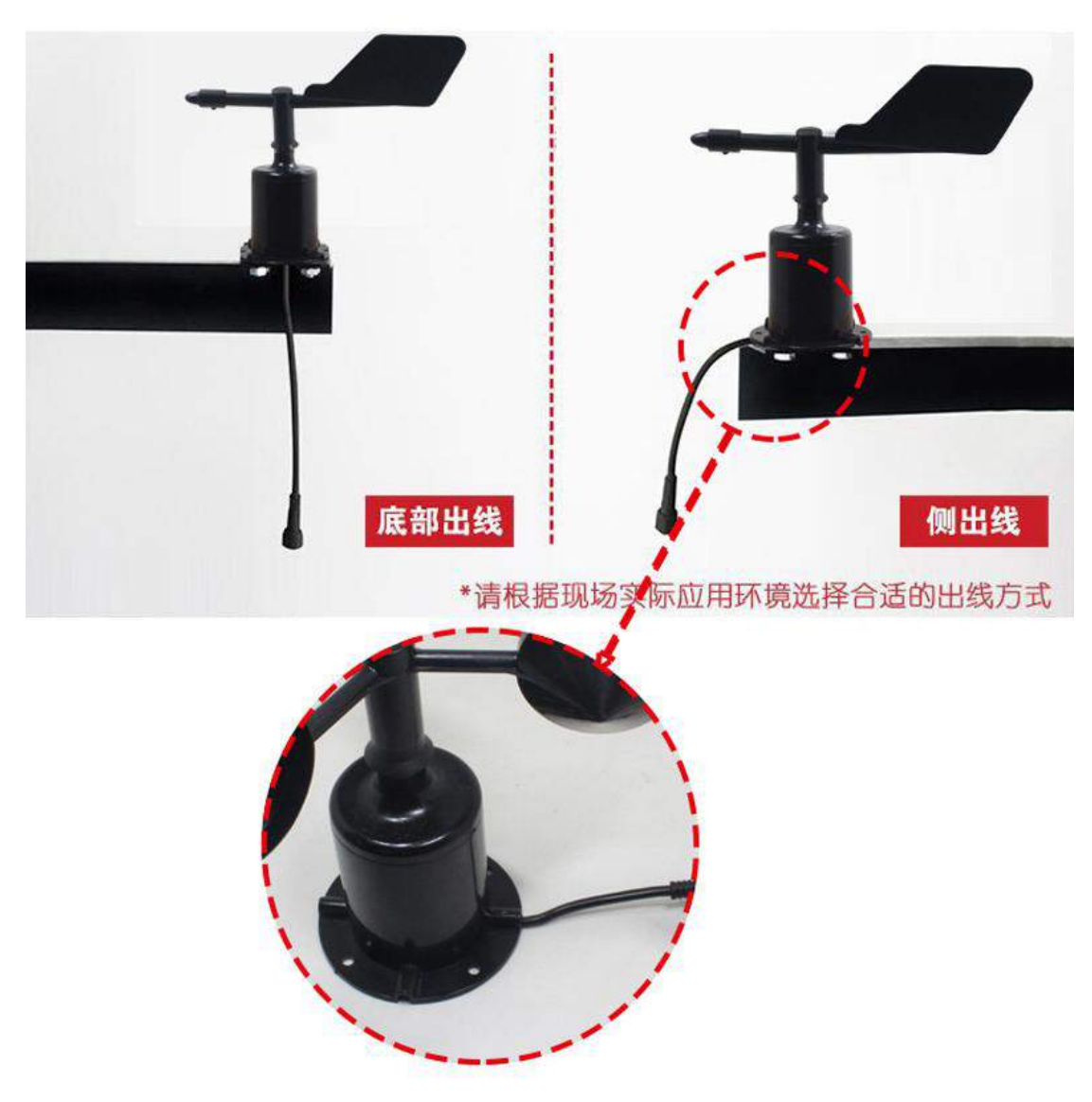

#### **2.6Precautions**

1. The user is not allowed to dismantle by himself, nor touch the sensor core, so as not to cause damage to the product.

2. Try to stay away from high-power interference equipment to avoid inaccurate measurements, such as inverters, motors, etc. When installing and removing the transmitter, you must first disconnect the power supply. Water entering the transmitter can cause irreversible changes.

3. To prevent chemical reagents, oil, dust and other direct damage to the sensor, do not use it for a long time in the environment of condensation, extreme temperature, and prevent cold and heat shock.

# <span id="page-6-0"></span>**3. Configuration software installation and use**

#### **3.1 Software selection**

Open the package and select "Debugging Software" --- "485 Parameter Configuration

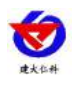

Software" and find **Software and find**  $\sum_{x \in \text{Control}\ N}{\text{Normal}\ N}{\text{linear}\sum_{y \in S}}$  Just open it.

#### **3.2 parameter settings**

① Select the correct COM port (check the COM port in "My

Computer-Properties-Device Manager-Port"). The following figure lists several different 485 converter driver names.

田 山 电池 COM FILE (COM FILET)<br>
SECOM FILE 1999<br>
SECOME ONLY USE Serial Port (COME)<br>
SECOND USE SERIAL CH340 (COME)<br>
SECOND USE SERIAL CH340 (COME)<br>
SECOND USE SERIAL CH340 (COME)

software will test the baud rate and address of the current device. The default baud rate is 4800bit / s and the default address is 0x01.

③ Modify the address and baud rate according to the needs of use, and can query the current function status of the device.

④ If the test is unsuccessful, please recheck the equipment wiring and 485 driver installation.

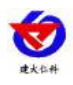

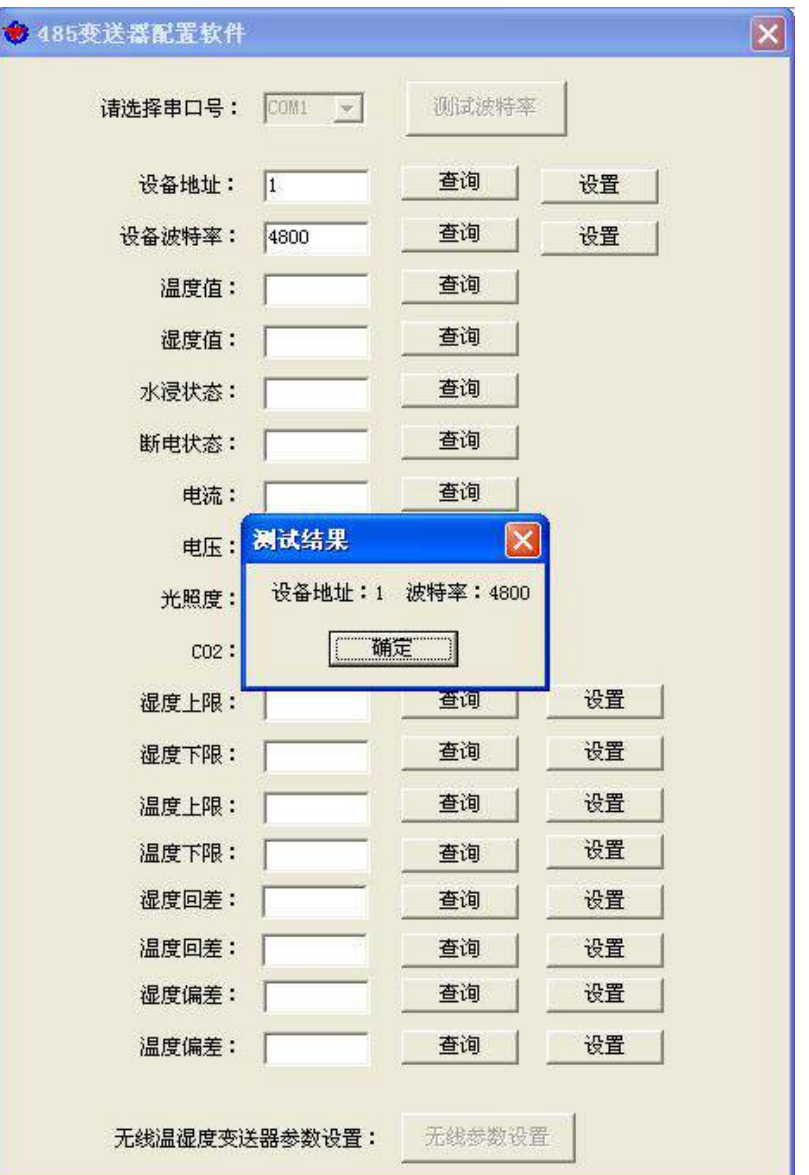

# <span id="page-8-0"></span>**4. letter of agreement**

# **4.1 Basic communication parameters**

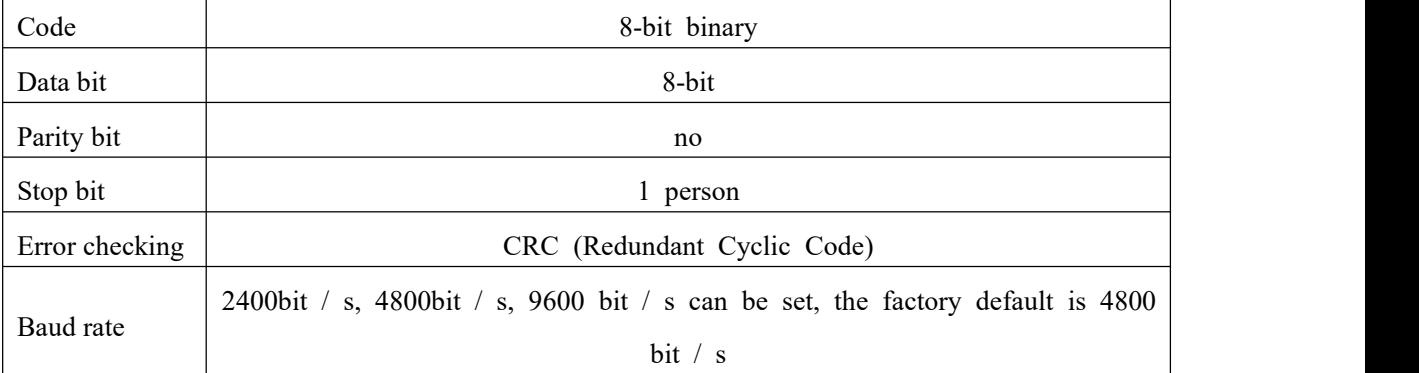

#### **4.2 Data frame format definition**

Modbus-RTU communication protocol is adopted, the format is as follows:

Initial structure  $\geq 4$  bytes of time

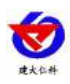

Address  $code = 1 byte$ 

Function  $code = 1 byte$ 

Data area  $=$  N bytes

Error check = 16-bit CRC

Ending structure  $\geq 4$  bytes of time

Address code: It is the address of the transmitter, which is unique in the communication network (factory default 0x01).

10

Function code: The function instruction of the command issued by the host, this transmitter only uses the function code 0x03 (reading register data).

Data area: The data area is the specific communication data. Note that the high byte of the 16bits data comes first!

CRC code: two-byte check code.

Host inquiry frame structure:

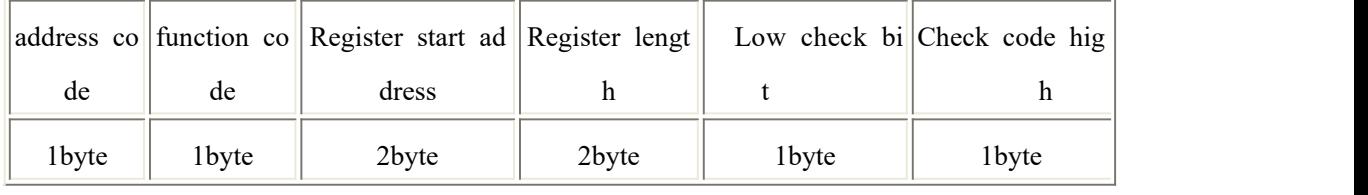

Slave response frame structure:

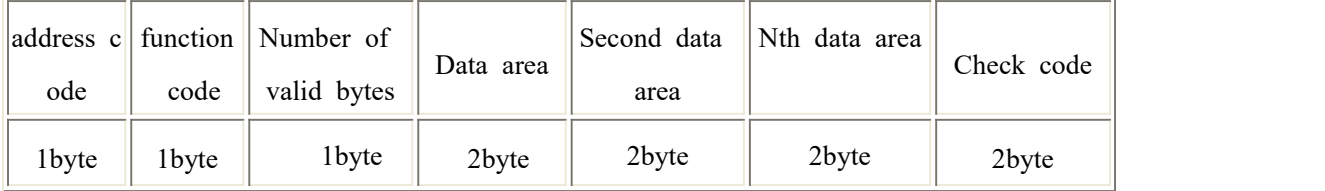

## **4.3 Register address**

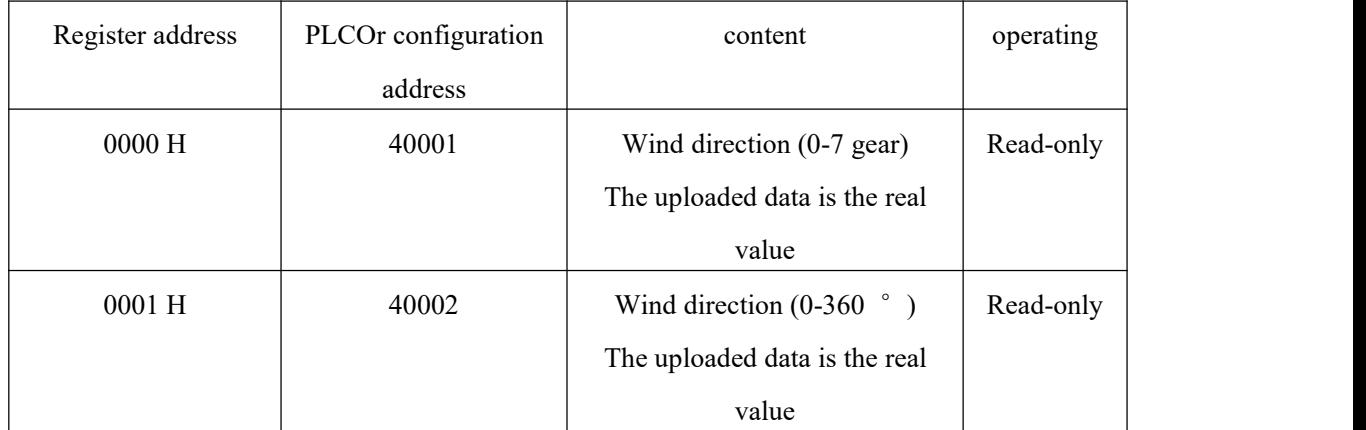

# **4.4Numerical correspondence conversion relationship**

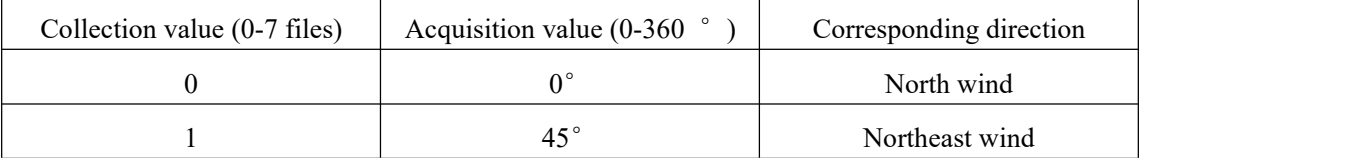

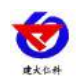

11

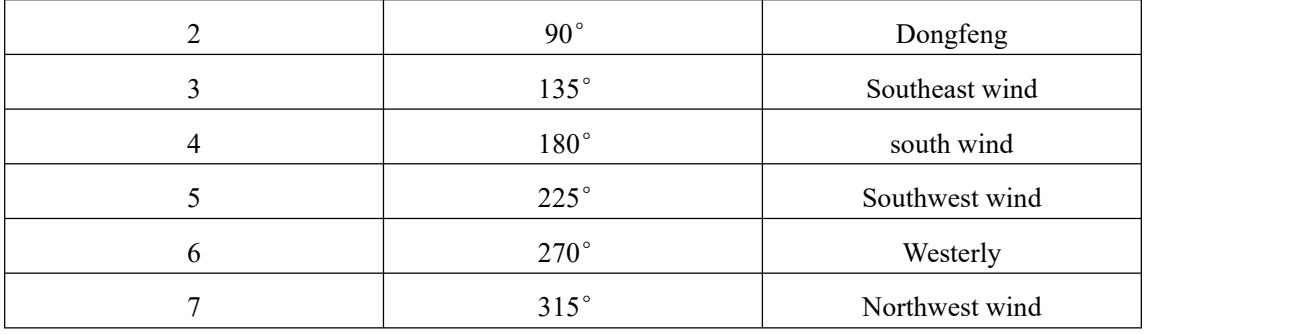

#### **4.5 Communication protocol example and explanation**

#### **Example: Read wind direction at device address 0x01**

Inquiry frame:

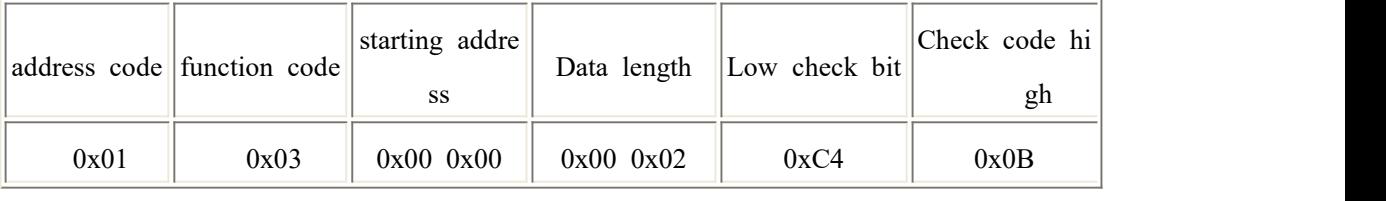

Inquiry frame:: (For example, reading the wind direction value (0-7 gear) is 2, and (0-360  $\degree$ ) is 90  $\degree$ )

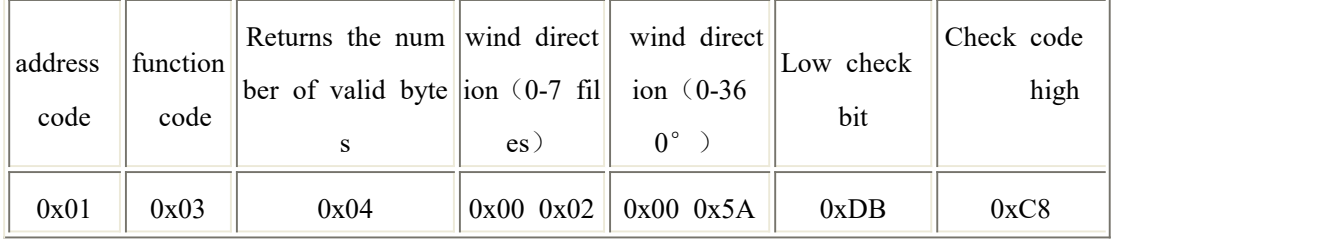

Wind direction calculation:

(0-7 files): 0002H (hexadecimal) =  $2 \implies$  wind direction = east wind

 $(0-360^\circ)$ : 005AH (hexadecimal) = 90 => wind direction = east wind

# <span id="page-10-0"></span>**5. Common problems and solutions**

## **5.1 Device cannot be connected toPLC or computer**

possible reason:

1) The computer has multiple COM ports, and the selected port is incorrect.

2) The device address is wrong, or there are devices with duplicate addresses (the factory defaults are all 1).

3) Baud rate, check mode, data bit, stop bit error.

4) The host polling interval and waiting for response time are too short, both need to be set above 200ms.

5) The 485 bus is disconnected, or the A and B wires are reversed.

6) If there are too many devices or the wiring is too long, you should supply power nearby, add a 485 booster, and increase the  $120 \Omega$  terminal resistance.

7) The USB to 485 driver is not installed or damaged.

8) The equipment is damaged.

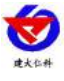

# **6. Contact**

Shandong Renke Control Technology Co., Ltd. Address: 2 / F, East Block, Building 8, Shun Tai Plaza, High-tech Zone, Jinan City, Shandong Province Post code: 250101 Phone: 400-085-5807 Website: www.renkeer.com **Cloud platform address: en.0531yun.cn Or: eniot.0531yun.cn**

12

**Web QR:**

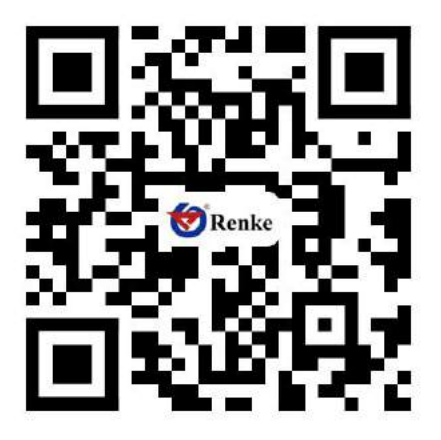

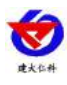

# <span id="page-12-0"></span>**7. Document history**

V1.0 document creation.

V2.0 documentation update.

V2.1 Product size change.

#### **8. Dimensions**

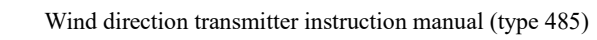

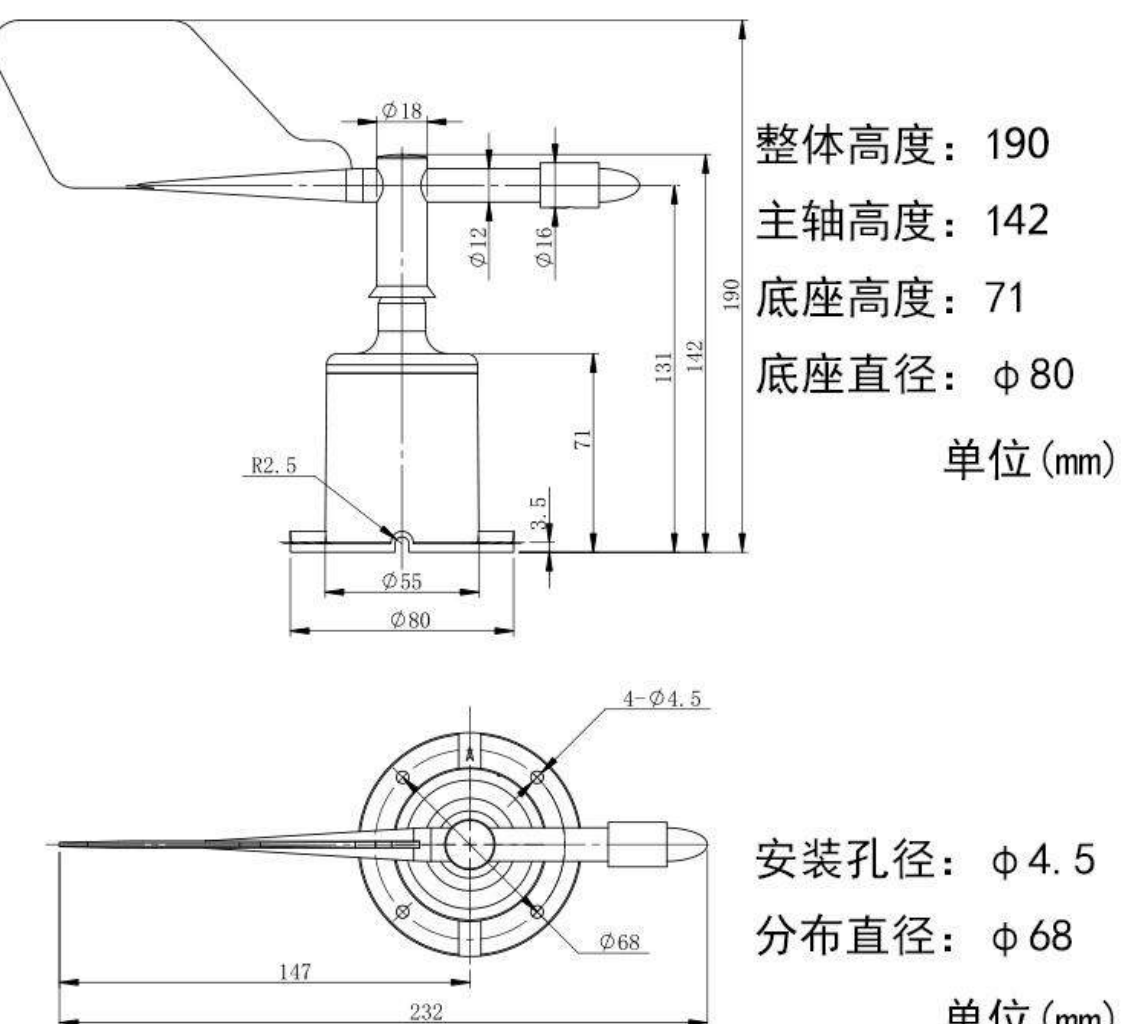

13

单位 (mm)